## ULI101: INTRODUCTION TO UNIX / LINUX AND THE INTERNET

WEEK 9: LESSON 2

THE AWK UTILITY

PHOTOS AND ICONS USED IN THIS SLIDE SHOW ARE LICENSED UNDER [CC BY-SA](https://creativecommons.org/licenses/by-sa/3.0/)

# LESSON 2 TOPICS

## **The awk Utility**

- Definition / Purpose
- Usage
- Using **awk** as a Filter with Pipeline Commands
- Demonstration

### **Perform Week 11 Tutorial**

- Investigation 2
- Review Questions (**Parts C and D**)

## **Work on Assignment #3**

• **Section 2: sed** & **awk**

## **Definition / Purpose**

#### *Awk is mostly used for pattern scanning and processing.*

*It searches one or more files to see if they contain lines that matches with the specified patterns and then performs the associated actions.*

The awk command is useful for reading **database files** to produce **reports**.

Reference:<https://www.geeksforgeeks.org/awk-command-unixlinux-examples/>

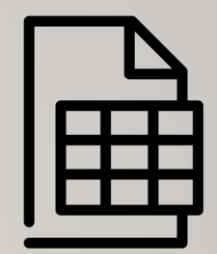

## **Usage**

**awk [-F] 'selection \_criteria {action}' file-name** 

#### **How it Works:**

- The **awk** command reads all lines in the input file and will be exposed to the **expression** (contained within **quotes**) for processing.
- The expression (contained in quotes) represents **selection criteria**, and action to **execute** contained within braces **{}**
- If selection criteria is **matched**, then **action** (between braces) is **executed**.
- The **–F** option can be used to specify the default field delimiter (separator) character
	- eg**. awk –F";"** (would indicate a semi-colon delimited input file)

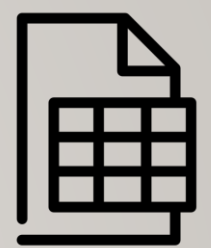

## **Usage**

**awk [-F] 'selection \_criteria {action}' file-name** 

#### **Selection Criteria:**

- You can use a regular expression, enclosed within slashes, as a pattern.
	- Example: **/pattern/**
- The **~** operator tests whether a field or variable matches a regular expression.
	- Example: **\$1 ~ /^[0-9]/**
- The **!** ~ operator tests for no match.
	- Example: **\$2 !~ /line/**

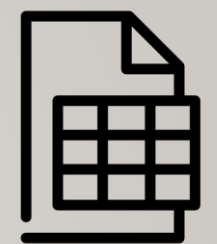

## **Usage**

**awk [-F] 'selection \_criteria {action}' file-name**

#### **Selection Criteria:**

- You can perform both numeric and string comparisons using relational operators ( **>** , **>=** , **<** , **<=** , **== , !=** ).
- You can combine any of the patterns using the Boolean operators **||** (OR) and **&&** (AND).
- You can use **built-in variables** (like **NR** or "record number" representing line number) with comparison operators.
	- Example: **NR >=1 && NR <= 5**

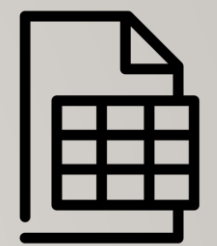

### **Usage**

**awk [-F] 'selection \_criteria {action}' file-name** 

#### **Action (execution):**

- Action to be executed is contained within braces **{}**
- The **print** command can be used to display text (fields).
- You can use parameters like **\$1**, **\$2** to represent **first field**, **second field**, etc. The parameter **\$0** represents all fields within a **record** (line).
- You can use **built-in variables** (like **NR** or "record number" representing line number
	- eg. {print NR, \$0} (will print record number, then entire record)

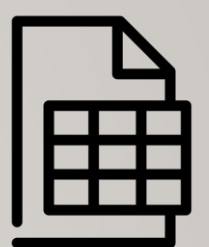

### **Example 1**

**cat data.txt**

Saul Murray professor

David Ward retired

Fernades Mark professor

**awk '{print}' data.txt**

Saul Murray professor

David Ward retired

Fernades Mark professor

If no pattern is specified, awk selects **all lines** in the input

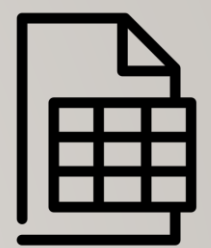

## **Example 2**

**cat data.txt**

Saul Murray professor

David Ward retired

Fernades Mark professor

**awk '/^[F-Z]/ {print}' data.txt**

Saul Murray professor

Fernades Mark professor

You can use a regular expression, enclosed within slashes, as a pattern.

In this case, the pattern is matched at the BEGINNING of each line (record) read from the input file.

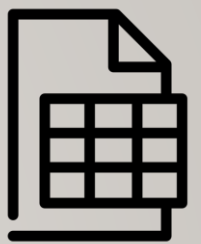

## **Example 3**

**cat data.txt**

Saul Murray professor

David Ward retired

Fernades Mark professor

**awk '/^[F-Z]/' data.txt**

Saul Murray professor

Fernades Mark professor

If no action is specified, awk copies the selected lines to standard output

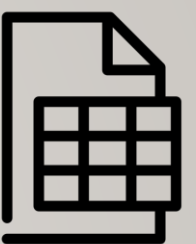

## **Using Variables with awk Utility**

You can use parameters which represent fields within records (lines) within the expression of the awk utility.

The parameter **\$0** represents all of the fields contained in the record (line).

The parameters **\$1**, **\$2**,**\$3 … \$9** represent the first, second and third to the 9<sup>th</sup> fields contained within the record. Parameters greater than nine requires the value of the parameter to be placed within braces (for example: **\${10}**,**\${11},\${12},** etc.)

Unless you separate items in a print command with a **comma**, awk **catenates** them.

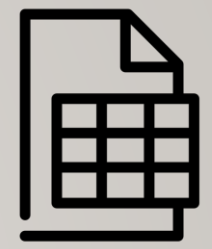

### **Example 4**

**cat data.txt**

Saul Murray professor

David Ward retired

Fernades Mark professor

**awk '\$1 ~ /^[F-Z]/ {print}' data.txt**

Saul Murray professor

Fernades Mark professor

**awk '\$3 ~ /retired/ {print}' data.txt**

David Ward retired

The parameters **\$1**, **\$2**, **\$3 … \$9** represent the first, second and third to the 9th fields contained within the record.

The **~** operator tests whether a field or variable matches a regular expression

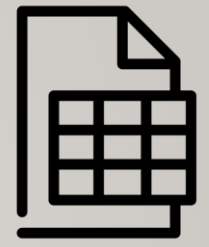

## **Example 5**

**cat data.txt**

Saul Murray professor

David Ward retired

Fernades Mark professor

**awk '\$3 !~ /retired/ {print}' data.txt**

Saul Murray professor

The **!~** operator tests for no match.

Fernades Mark professor

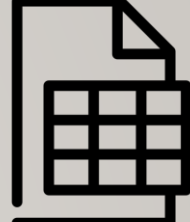

#### **Example 6**

**cat customer.dat**

A100 Acme-Inc. 5400

R100 Rain-Ltd. 11224

T100 Toy-Inc. 3413

**awk '\$3 > 10000 {print}' customer.dat**

R100 Rain-Ltd. 11224

**awk '\$3 <= 6000 {print}' customer.dat**

A100 Acme-Inc. 5400

T100 Toy-Inc. 3413

Using relational operators with the awk command.

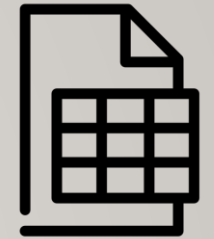

#### **Example 7**

**cat customer.dat**

A100 Acme-Inc. 5400

R100 Rain-Ltd. 11224

T100 Toy-Inc. 3413

**awk '\$3 >= 5000 && \$3 <= 10000 {print}' customer.dat**

A100 Acme-Inc. 5400

**awk '\$3 <= 5000 || \$3 >= 10000 {print}' customer.dat**

R100 Rain-Ltd. 11224

T100 Toy-Inc. 3413

Using the **&&** and **||** conditional operators with the awk command.

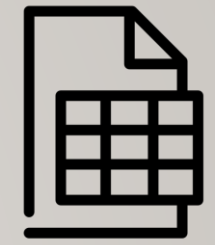

#### **Example 8**

**cat customer.dat**

A100 Acme-Inc. 5400

R100 Rain-Ltd. 11224

T100 Toy-Inc. 3413

**awk '\$3 > 10000 {print \$1,\$2}' customer.dat**

R100 Rain-Ltd.

**awk '\$2 ~ /Acme-Inc./ {print \$3}' customer.dat** 5400

Using parameters to specify fields with print command to display output.

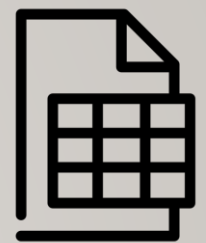

### **Other Variables for awk Utility**

The table below show other variables that can be used with the awk command.

- **FILENAME Name of the current input file**
- **FS** Input field separator (default: SPACE or TAB)
- **NF** Number of fields in the current record
- **NR** Record number of the current record
- **OFS** Output field separator (default: SPACE)
- **ORS** Output record separator (default: NEWLINE)
- **RS** Input record separator (default: NEWLINE)

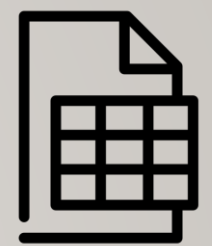

#### **Example**

**cat customer.dat** A100 Acme-Inc. 5400 R100 Rain-Ltd. 11224 T100 Toy-Inc. 3413 **awk '{print NR,\$0}' customer.dat** 1 A100 Acme-Inc. 5400

3 T100 Toy-Inc. 3413

2 R100 Rain-Ltd. 11224

**awk 'NR ==2 {print}' customer.dat**

R100 Rain-Ltd. 11224

**awk 'NR > 1 && NR < 5{print}' customer.dat**

R100 Rain-Ltd. 11224

T100 Toy-Inc. 3413

Using **NR** (record number) variable with the awk utility

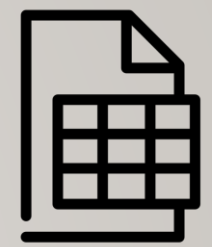

## **Using awk Utility as a Filter**

Although awk can be used as a streaming editor for text contained within a text file, awk can also be used as a filter using a pipeline command.

#### **Examples**

```
ls | awk '{print $1,$2}'
```
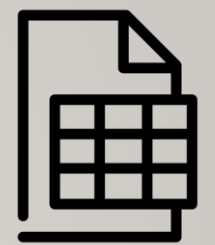

## **Instructor Demonstration**

Your instructor will demonstrate additional examples of using the **awk** utility.

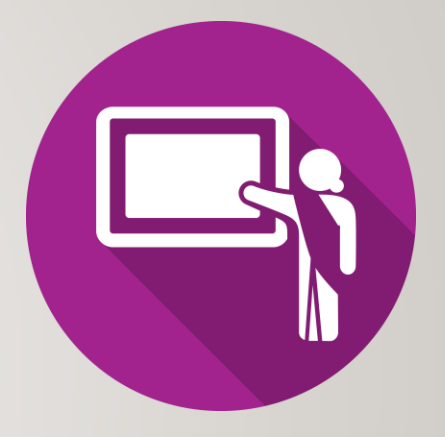

## **Getting Practice**

To get practice to help perform **online Assignment #3**, perform **Week 11 Tutorial:**

- [INVESTIGATION 2: USING THE AWK UTILITY](https://wiki.cdot.senecacollege.ca/wiki/Tutorial11:_Sed_%26_Awk_Utilities)
- [LINUX PRACTICE QUESTIONS](https://wiki.cdot.senecacollege.ca/wiki/Tutorial11:_Sed_%26_Awk_Utilities) (Parts **C** and **D**)

## **Work on Assignment #3**

• **Section 2: sed** & **awk**